# **Die Open Source ePortfolio-Software Mahara**

Eine ePortfolio-Lösung mit inkludiertem Social Networking Tool

Mahara ist eine Open Source ePortfolio-Software aus Neuseeland, die LernerInnen bei ihrem individuellen Lernweg begleiten kann. Sie entstand im Jahr 2006 und ist derzeit in der Version 1.4 auf htttp://www.mahara.org downloadbar. Die EntwicklerInnen selbst sehen, wie in Abbildung 1 verdeutlicht, drei Säulen in der Arbeit mit der Software.

# **Die 3 Säulen der Software**

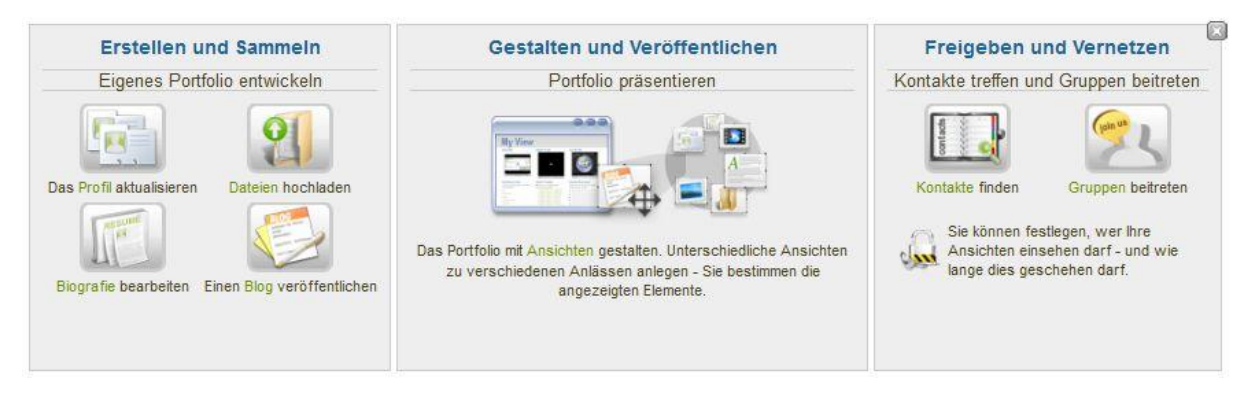

*Abbildung 1: 3 Säulen der Arbeit mit Mahara*

## *Erstellen und Sammeln*

Unter dem Menüpunkt "Ressourcen" finden UserInnen die Möglichkeiten zur grundlegenden Eingabe von Profil- und Biografiedaten, bzw. zur Erstellung eines Europass-Lebenslaufs vor. Während der Arbeit können die LernerInnen ihre erstellten Lernprodukte wie z.B. Textdokumente, Bilder oder Videos in ihre Mahara-Dateiablage hochladen. Grundlage der reflexiven Portfolioarbeit stellt die Blogfunktion der Software dar, in welcher UserInnen Blogs oder Lerntagebücher eröffnen können, um während des Lernens reflexive Blogpostings zu verfassen.

## *Gestalten und Veröffentlichen*

| Allgemein                                            | <b>Biografie</b> | <b>Blogs</b> | Dateien, Bilder und Video                                            | <b>Externe Inhalte</b> | Profil                                                                          |                                                                          |                                                         |  |
|------------------------------------------------------|------------------|--------------|----------------------------------------------------------------------|------------------------|---------------------------------------------------------------------------------|--------------------------------------------------------------------------|---------------------------------------------------------|--|
|                                                      |                  |              |                                                                      |                        |                                                                                 |                                                                          |                                                         |  |
| Datei(en) zum Download<br>Link zum Download einfügen |                  |              | <b>Ein Ordner</b><br>Downloadlink für einen Datei-Ordner<br>einfügen |                        | <b>Bildergalerie</b><br>Eine Sammlung von Bildern aus dem<br>Dateiablagebereich | <b>HTML-Datei</b><br>Eine einzelne HTML-Datei aus Ihrem<br>Datei-Bereich | <b>Bild</b><br>Ein Bild aus der Dateiablage<br>einfügen |  |

*Abbildung 2: Gestaltungsmöglichkeiten der Ansichten*

Erstellen LernerInnen eine Ansicht so empfiehlt es sich, zuerst im oberen Register (blau) die Ansicht zu benennen. Anschließend kann eines von zehn Layouts ausgesucht werden. Es besteht die Möglichkeit, diese Einstellungen später noch zu verändern. Im Menüpunkt "Inhalte bearbeiten" können nun alle Artefakte eingefügt werden. Wird z.B. im unteren Register (grün) das Icon "Bild" nach unten in die Ansicht gezogen, kann ein Bild aus der Mahara-Dateiablage ausgewählt werden. Nach diesem Prinzip können auch Blogpostings, Blogs, Videos, Text- und Biografiefelder, Dateien, Ordner, Kontakt- und Profilinformationen usw. eingefügt werden. Die UserInnen entscheiden selbst, welche Artefakte in welche Ansicht übernommen werden sollen.

#### *Freigeben und Vernetzen*

Veröffentlichen können UserInnen ihre Ansichten, indem sie ihre Ansicht freigeben (siehe 2 oberer Register).

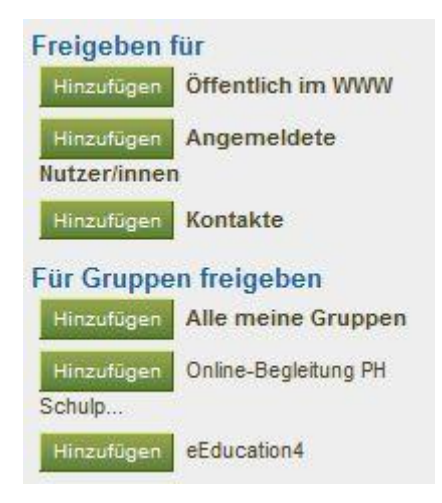

#### *Abbildung 3: Freigabe*

Wie in Abbildung 3 zu sehen ist, besteht die Möglichkeit, Ansichten im WWW zu veröffentlichen, oder für alle NutzerInnen der Mahara-Instanz, für einzelne Kontakte, für alle oder für einzelne Gruppen sichtbar zu machen. Weiters kann auch eine sogenannte "geheime URL" für eine Ansicht zu erstellt werden, um ausschließlich den Menschen die ePortfolio-Ansicht zugänglich zu machen, die genau diese URL kennen.

Allen UserInnen steht die Möglichkeit offen sich mit anderen zu vernetzen. Dabei können sie ihre persönlichen Kontakte verwalten, um z.B. Nachrichten in Mahara zu versenden. Eröffnen LernerInnen eine Gruppe oder treten einer bei, so können auch Gruppenansichten erstellt, Gruppendaten verwaltet und Gruppenforen eröffnet werden, was Kollaboration der Lernenden einer Gruppe ermöglicht.

Mahara eröffnet auch eine weitere Möglichkeit zur Vernetzung. Durch die Feedbackfunktion am unteren Ende jeder Ansicht, die in Abbildung 4 zu sehen ist, erhalten Lehrende oder Peers die Möglichkeit Kommentare abzugeben.

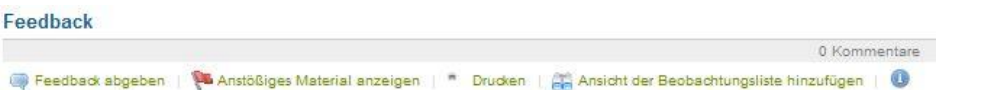

#### *Abbildung 4: Kommentarfunktion*

Auch jedes einzelne Blogposting im Lerntagebuch kann von anderen UserInnen mit Kommentaren versehen werden.

## **Einsatzmöglichkeiten**

Grundsätzlich kann Mahara einfach für "Persönliches Wissensmanagement" eingesetzt werden. Auch im Bereich der Hochschulbildung wird Mahara bereits seit Jahren erfolgreich eingesetzt, wie z.B. im Masterlehrgang eEducation an der Donau-Universität Krems: <http://tinyurl.com/eEducation>

Mahara kann jedoch nicht nur in Lehrgängen zu Bildungstechnologien, sondern auch in der LehrerInnenbildung eingesetzt werden.

Im Bereich der Pflichtschule findet Mahara Verwendung, was in meinem Artikel *"ePortfolios im (Fremd)Sprachenunterricht"* in dieser Ausgabe zu lesen ist. Dabei ist hervorzuheben, dass von einer Mahara-Instanz an einzelne Institutionen Möglichkeiten zur UserInnen-Administration vergeben werden können. Werden eine Mahara- und eine Moodle-Instanz von einer Institution betrieben, so besteht auch die Möglichkeit einer Koppelung mit einem gemeinsamen Login beider Softwarelösungen.

## **Literaturverzeichnis**

- Himpsl, K. & Baumgartner, P., 2009. Evaluation von E-Portfolio-Software- Teil III des BMWF-Abschlussberichts "E-Portfolio an Hochschulen": GZ 51.700/0064- VII/10/2006. Forschungsbericht. Available at: [http://www.bildungstechnologie.net/Members/khim/dokumente/himpsl\\_baumgartner\\_](http://www.bildungstechnologie.net/Members/khim/dokumente/himpsl_baumgartner_evaluation_eportfolio_software_abschlussbericht.pdf) [evaluation\\_eportfolio\\_software\\_abschlussbericht.pdf](http://www.bildungstechnologie.net/Members/khim/dokumente/himpsl_baumgartner_evaluation_eportfolio_software_abschlussbericht.pdf)
- Himpsl, Klaus (2010). E-Portfolios in berufsbegleitenden Studiengängen zu Neuen Medien. MedienPädagogik - Zeitschrift für Theorie und Praxis der Medienbildung, 18(Neue Medien und individuelle Leistungsdarstellung – Möglichkeiten und Grenzen von ePortfolios und eAssessments).<http://www.medienpaed.com/18/himpsl1004.pdf>
- Groißböck, P., 2012. Einsatzmöglichkeiten von ePortfolios in der österreichischen LehrerInnenbildung. Available at: [http://www.mahara.at/artefact/file/download.php?file=231327&view=17954.](http://www.mahara.at/artefact/file/download.php?file=231327&view=17954)